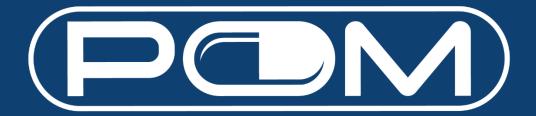

# **User Guide**

Version 1.7 03 Oct 2022

## Table of Contents

| Get Started     |   |
|-----------------|---|
| Introduction    | 4 |
| New Features    | 5 |
| Future Features |   |
| Feedback        |   |

## **Get Started**

- 1. Go to https://www.pom.com.sg.
- 2. Enter your email address.

Note: It should be the same email address you had provided during your Buying Account registration with Pan-Malayan.

|                                                                                                    |             | 🚊 Go To Event Hall | 👍 Sign Up      |
|----------------------------------------------------------------------------------------------------|-------------|--------------------|----------------|
|                                                                                                    |             |                    |                |
|                                                                                                    | LOGIN       |                    |                |
| Visiting us for the first time from the<br>old site?                                                                                                    | E-mail *    |                    |                |
| To gain access, you must now login with your email address (as per our<br>record) instead of your username. For security reasons, you are also required<br>to reset your password. If you have already done so, you may proceed to log<br>in. Please contact us at pom.admin@pom.com.sg, or WA/call us at 8776 3114<br>should you require our assistance (i.e. change of email address) | Password *  | Forge              | ot your passwo |
| E-mail *                                                                                                    | Remember me |                    |                |
|                                                                                                    | Login       |                    |                |
| Reset Password                                                                                                    |             |                    |                |
|                                                                                                    |             |                    |                |

- 3. You will receive an email. Click on the link, and change your password.
- 4. Go back to https://www.pom.com.sg and log in with your email and new password.

|                                                                                                    |             | 🏛 Go To Event Hall | 🏰 Sig       |
|----------------------------------------------------------------------------------------------------|-------------|--------------------|-------------|
|                                                                                                    | LOGIN       |                    |             |
| Visiting us for the first time from the<br>old site?                                                                                                    | E-mail *    |                    |             |
| To gain access, you must now login with your email address (as per our<br>record) instead of your username. For security reasons, you are also required<br>to reset your password. If you have already done so, you may proceed to log<br>in. Please contact us at pom.admin@pom.com.sg, or WA/call us at 8776 3114<br>should you require our assistance (i.e. change of email address) | Password *  | Forge              | ot your pas |
| E-mail *                                                                                                    | Remember me |                    |             |
| Reset Password                                                                                                    | Login       |                    |             |
|                                                                                                    |             |                    |             |

# Introduction

All features are kept at a bare minimum. However, we have introduced some new features which we hope you would find useful.

| Promo (till 30 Jun 2022) |                                     |  |  |  |  |  |  |
|--------------------------|-------------------------------------|--|--|--|--|--|--|
| Spend \$300              | <del>\$8 off</del> <b>\$10 off</b>  |  |  |  |  |  |  |
| Spend \$500              | <del>\$15 off</del> <b>\$18 off</b> |  |  |  |  |  |  |
| Spend \$1,000            | <del>\$35 off</del> <b>\$40 off</b> |  |  |  |  |  |  |

Note: Promos would be auto applied, and you are no longer required to key in any coupon codes.

#### Additional Promo:

• Spend \$1,000 FOC Aeris Active Disinfectant Cleaner 750ml (worth \$24)

## **New Features**

✓ Better, faster, accurate, relevant search engine.

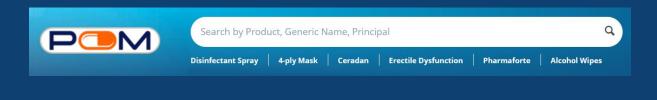

✓ Favourites – Want to "bookmark" a product? Can't decide to purchase yet? Or just want to add items here for easy future access?

|                               | Search by Prod       | uct, Generic Nar | me, Principal  |                           |                                                                             |                                                             | ٩                          | Rewards     | Favourites | My Cart  |
|-------------------------------|----------------------|------------------|----------------|---------------------------|-----------------------------------------------------------------------------|-------------------------------------------------------------|----------------------------|-------------|------------|----------|
|                               | Disinfectant Spray   | Topical Cream    | Nitrile Gloves | Needles                   | GutCare                                                                     | Alcohol W                                                   | lipes                      | Welcome, Po | om3 Demo C | linic (→ |
|                               | Products ~           | New 🔮            | Pan-Malayan    | Vendors                   | My Acco                                                                     | ount Y                                                      | Order History              | 📄 Orde      | er Form    |          |
| Home > Principals > BD > BD N | Needles 25G x 1" (30 | 1807) 100's      |                |                           |                                                                             |                                                             |                            |             |            |          |
|                               | de<br>               | nove From Favo   | burites        | S\$7<br>Princip<br>Catego | .60<br>al:<br>ries:<br>c Name:<br>Date:<br>allity:<br>atus:<br>r:<br>voints | BD<br>NEEDLES<br>Needles<br>BOX<br>08/2026<br>24<br>SLOW MO | DVING<br>ayan Pharmaceutic |             |            | N        |

## ✓ Buy Again – Reorder with ease.

|                                                                                                    | Search by Product, Gener<br>Disinfectant Spray   Topical C                                                                                                    |             | Needles   GutCar | re   Alcohol Wip | Q             | Rewards Favourites | My Cart<br>linic [+ |
|----------------------------------------------------------------------------------------------------|----------------------------------------------------------------------------------------------------|-------------|------------------|------------------|---------------|--------------------|---------------------|
|                                                                                                    | Products $\checkmark$ New                                                                                                    | Pan-Malayan | Vendors My /     | Account ~        | Order History | 📄 Order Form       |                     |
| BUY AGAIN                                                                                                    |                                                                                                    |             |                  |                  |               |                    |                     |
| Save 34%                                                                                                    | 0                                                                                                    | 0           |                  |                  |               | Or                 | der history         |
| Argentini<br>Territori<br>Participation<br>Participation<br>Participat | The second second secon | 4.4         |                  |                  |               |                    |                     |
| <                                                                                                    |                                                                                                    |             |                  |                  |               |                    | >                   |
| Augmentin 1g Tablets                                                                                                    | 5 14's BD Needles 25G x<br>(301807) 100's                                                                                                    |             |                  |                  |               |                    | 1.1                 |
| Expiry: 03/2023                                                                                                    | Expiry: 08/2026                                                                                                    |             | - N              |                  |               |                    | 1.10                |

✓ Follow – Get notified when your favourite vendors add new items, replenish products which were out of stock.

| Но               | me > All vendors > Hyphen                                                                                                    | is Pharma Pte  | Ltd                         |        |          |  |  |  |  |  |
|------------------|----------------------------------------------------------------------------------------------------|----------------|-----------------------------|--------|----------|--|--|--|--|--|
|                  | Hyphens       Hyphens Pharma Pte Ltd         Established in 1986, Hyphens Pharma is a leader in Specialty Pharmaceuticals with an extensive reach in the South East Asian markets of Singapore, Cambodia, Indonesia, Malaysia, Philippines and Vietnam – making it ASEAN's Leading Specialty Pharma Company.         Image: Comparison of Comparison of |                |                             |        |          |  |  |  |  |  |
|                  | Home                                                                                                    |                | All Products                | Events | Articles |  |  |  |  |  |
| $\left( \right)$ | Search by Product, Generic N                                                                                                    | Name, <b>Q</b> | Products Products found: 95 |        |          |  |  |  |  |  |
| Fi               | lter By                                                                                                    |                | Sort Alphabetically: A to Z |        | 88 =     |  |  |  |  |  |
|                  | ce 🗸<br>ncipal 🗸                                                                                                    |                |                             | 0      | 0        |  |  |  |  |  |

- ✓ Adding Additional Users / Sub-users Under Same Account Now more people can log into the same account to place order!
  - 1. Select "My Account" and "Manage Account Users" in the dropdown menu

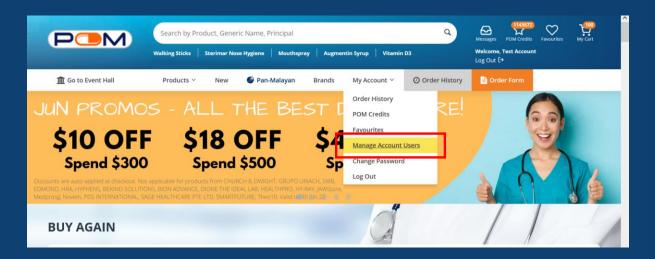

#### 2. Click "Add New User"

|                                                   | Search by Product, Generic Name<br>Walking Sticks   Sterimar Nose Hygiene |                               | Q<br>tin D3   | Messages POM Credits | Favourites My Cart |
|---------------------------------------------------|---------------------------------------------------------------------------|-------------------------------|---------------|----------------------|--------------------|
| f Go to Event Hall<br>Home > Manage User Accounts |                                                                           | n-Malayan Brands My Account 🗸 | Order History | Drder Form           |                    |
| Test Account<br>Doctor                            | Manage Use                                                                | r Accounts                    |               |                      | 🖋 Add New User     |
| Order History                                     |                                                                           |                               |               |                      |                    |
| Messages                                          | ( <u>1</u> )                                                              | ( <u>1</u> )                  | ( <b>1</b> )  |                      |                    |
| POM Credits (1143572)                             | Test Account                                                              | Wei Lun                       | Dennis        |                      |                    |
| Favourites                                        | DEMO999                                                                   | PMP002                        | PMP003        |                      |                    |
| My Business Profile                               | Edit User                                                                 | Edit User                     | Edit User     |                      |                    |
| Manage User Accounts                              |                                                                           |                               |               |                      |                    |

3. Complete all mandatory fields marked with asterisks

|                        | Search by Product, Generic Name, Principal Q Messages POM Gredits Favourites My Cart |
|------------------------|--------------------------------------------------------------------------------------|
| fo to Event Hall       | Products Y New 🚱 Pan-Malayan Brands My Account Y 💿 Order History 📑 Order Form        |
| Home > Create User     |                                                                                      |
| Test Account<br>Doctor | Create User Create                                                                   |
| Order History          | Name *                                                                               |
| Messages               |                                                                                      |
| POM Credits (1143572)  | E-mail *                                                                             |
| Favourites             |                                                                                      |
| My Business Profile    | Role *                                                                               |
| Manage User Accounts   | Select role v                                                                        |
| Change Password        | Password *                                                                           |
|                        |                                                                                      |
|                        | Confirm password *                                                                   |
|                        |                                                                                      |
|                        | Phone                                                                                |
|                        |                                                                                      |

- 4. Inform the sub-user of their account details (email address & password)
- 5. Review and remove accounts that are inactive or when users have left the company.

- ✓ Online payment Enjoy fuss-free transactions on POM!
  - 1. Select "My Cart" to view the items in your shopping cart

| 🏦 Go to Event Hal             |                                                                                                    | Pan-Malayan Brands | PMP Catazine | My Account ~ ② Order His | story       |
|-------------------------------|----------------------------------------------------------------------------------------------------|--------------------|--------------|--------------------------|-------------|
| ウ DOC ME                      | ±D                                                                                                    |                    |              | Order Summary            |             |
| Select All                    | PRODUCT DETAILS                                                                                                    | QUANTIT            | Y UNIT PRICE | Subtotal                 | \$\$0.00    |
| □ Fulfille                    | led by 21st Century Healthcare Pte Ltd                                                                              |                    |              | Total                    | \$\$0.00    |
|                               | 50 Billion Probiotics Comple<br>Prebiotics 30s<br>Exony: 03/2024<br>POM Credits Rewarded:<br>343 points<br>× Remove | ex + 3             | \$\$22.86    | Proceed                  | To Checkout |
| FREE SHIPPING<br>SHIPPING FEE | G FOR ORDERS OVER \$\$60.00<br>\$\$20.00                                                                            |                    |              |                          |             |
|                               | led by Pan-Malayan Pharmaceuticals Pte l<br>ater option available                                                   | Ltd                |              |                          |             |
|                               | Ceradan Advanced Moistur<br>Barrier Cream 150g<br>Exory: 10/2023<br>POM Credits Rewarded:<br>510 points<br>× Remove | rising Skin        | \$\$51.00    |                          |             |
| D HYZ                         | Hyzaar Tablet 50/12.5mg 30<br>Exery: 11/2023<br>POM Credits Rewarded:<br>520 points<br>× Remove                     | 0's                | \$\$26.00    |                          |             |

2. Select the desired item(s) before clicking the "Proceed To Checkout" button. ("Select All" checkbox when ticked, will select all item(s) in the shopping cart.)

| 🟦 Go to Ev                                                        | vent Hall           | Products ~                                                                 | New     | 🔮 Pan-Malayan | Brands   | PMP Catazine | My Acc | ount ~                                | <ul> <li>Order History</li> </ul> | 🖹 Order Form            |
|-------------------------------------------------------------------|---------------------|----------------------------------------------------------------------------|---------|---------------|----------|--------------|--------|---------------------------------------|-----------------------------------|-------------------------|
| 🗆 Select All                                                      |                     | PRODUCT DETAIL                                                             | s       |               | QUANTITY | UNIT PRICE   |        | Order S                               | ummary                            |                         |
|                                                                   | Fulfilled by 21st C | entury Healthcare l                                                        | Pte Ltd |               |          |              |        | Subtot<br>21st Ce                     | al<br>entury Delivery Charg       | S\$68.58                |
| 0                                                                 |                     | 50 Billion Probiot<br>Prebiotics 30s<br>Expiry: 03/2024<br>POM Credits Rew | ·       | ex +          | 3        | \$\$22.86    |        | \$60)<br>GST (7 <sup>i</sup><br>Promo | %)                                | S\$0.00<br>S\$4.80      |
|                                                                   |                     | 343 points<br>×Remove                                                      |         |               |          |              | _      | Total                                 | ☆ You will earn 343 I             | S\$73.38<br>POM Credits |
| FREE SHIPPING FOR ORDERS OVER \$\$60.00<br>SHIPPING FEE \$\$20.00 |                     |                                                                            |         |               |          |              |        |                                       | Proceed To Ch                     | eckout                  |

3. For items sold by <u>Marketplace Sellers</u>, which are <u>not fulfilled by Pan-Malayan</u> <u>Pharmaceuticals Pte Ltd</u>, only online payment option ("Pay Online") will be available.

\*Only Visa and Mastercard credit/debit cards that are locally issued in Singapore are accepted.

Enter your Visa or Mastercard credit/debit card details.

Tick the checkbox to accept our Terms and Conditions, before clicking on the "Place Order" button.

|                                               | Search by Product, Generic Nam     | e, Principal                   | Q, A                                        | POM Credits Favourites My Cart |  |
|-----------------------------------------------|------------------------------------|--------------------------------|---------------------------------------------|--------------------------------|--|
|                                               | Plavix Tablet   Augmentin Tablet   | Ivy Leaf Sterimar Nose Hygiene | Welcome, D<br>Log Out [+                    |                                |  |
| 🏛 Go to Event Hall                            | Products ~ New 🔮 F                 | an-Malayan Brands PMP Catazine | My Account Y 💿 Order Hi                     | istory 📄 Order Form            |  |
| PAYMENT ME                                    | гнор                               |                                | 50 Billion Probiotics                       | Complex +                      |  |
| Pay Online<br>Pay by Credit / Debit Card      |                                    | ٥                              | Prebiotics 30s<br>3 x 5\$22.86<br>3 item(s) | 5\$68.58                       |  |
| Add Card                                      |                                    |                                | GST (7%)                                    | S\$4.80                        |  |
| Card Details                                  |                                    | VISA 🚺                         | Promo code En                               | ter Promo Code<br>Apply        |  |
| Cardholder's name*                            |                                    |                                | POM credits<br>Order Total                  | 343<br><b>\$\$73.38</b>        |  |
| Card number*                                  |                                    |                                |                                             |                                |  |
|                                               |                                    |                                |                                             |                                |  |
| Valid thru (mm/yyyy) *<br>Select Expiry Month | •                                  |                                |                                             |                                |  |
| Order Confirn                                 | antion                             |                                |                                             |                                |  |
| Address *                                     | hation                             | The former of a sector of a    |                                             |                                |  |
| Address -                                     |                                    | Zip/postal code *              |                                             |                                |  |
| Name of Business                              | Phone                              | E-mail *                       |                                             |                                |  |
| Customer PO                                   |                                    |                                |                                             |                                |  |
| Customer notes                                |                                    |                                |                                             |                                |  |
|                                               |                                    |                                |                                             |                                |  |
|                                               |                                    |                                | h                                           |                                |  |
| Select this check box                         | to accept the Terms and Conditions |                                |                                             |                                |  |
| 🗋 Place Order ( \$\$73.3                      | 8) Back                            |                                |                                             |                                |  |

4. Enter the 3-digit CVV security code of your credit/debit card

| worldpay                                                 |                                                                                            |
|----------------------------------------------------------|--------------------------------------------------------------------------------------------|
| ✓ Order summary<br>Reference:<br>Description:            | 40990_1663735274<br>Order #40990 - 21st Century Healthcare Pte Ltd : \$73.38               |
| Amount (SGD): Payment details Indicates a required field | \$73.38                                                                                    |
| Cardholder's name<br>Card number<br>Expiry date          |                                                                                            |
| Security code *                                          | Last 3 digits on the back of card Enter a valid security code Make Payment                 |
|                                                          | ction for processing by Worldpay you confirm your acceptance of Worldpay's privacy policy. |

© Worldpay 2013-2022. All rights reserved.

5. Enter the OTP sent via SMS for cardholder authentication

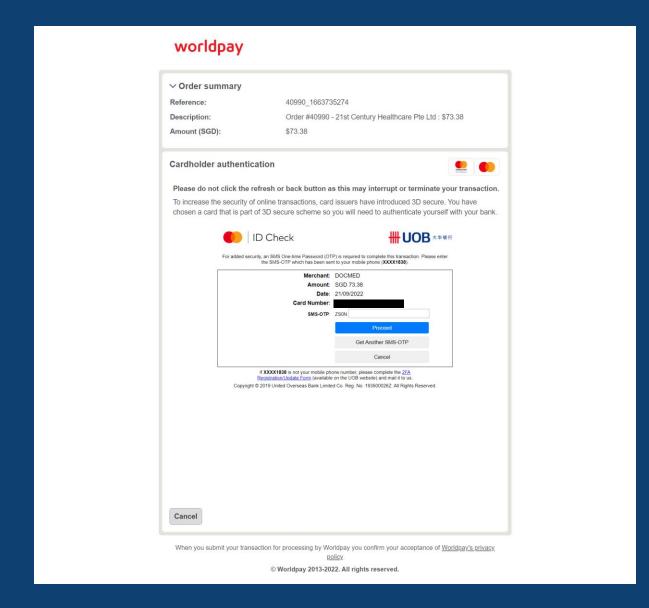

6. Confirmation of successful order for items fulfilled by Marketplace Sellers

|                                 | Search by Product, Generi<br>Plavix Tablet   Augmentin Tab |                   | ose Hygiene      | ٩            | Messages POM Cred<br>Welcome, Doc Med<br>Log Out (* | its Favourites My Cart |  |
|---------------------------------|------------------------------------------------------------|-------------------|------------------|--------------|-----------------------------------------------------|------------------------|--|
| 🏛 Go to Event Hall              | Products ~ New                                             | 🔮 Pan-Malayan Bra | nds PMP Catazine | My Account ~ | Order History                                       | 🖹 Order Form           |  |
| Home > Your order has been re   | ceived > Your order has been                               | received          |                  |              |                                                     |                        |  |
| Order                           |                                                            |                   |                  |              |                                                     |                        |  |
| Congratulations! Your order has | been successfully placed.                                  |                   |                  |              |                                                     |                        |  |
|                                 |                                                            |                   |                  |              |                                                     |                        |  |
| Order Details View Orde         | ers                                                        |                   |                  |              | 1                                                   | Continue Shopping      |  |

#### 7. To proceed with <u>online credit/debit card payment</u> for item(s) fulfilled by <u>Pan-</u> <u>Malayan Pharmaceuticals Pte Ltd</u>

Select item(s) that are "Fulfilled by Pan-Malayan Pharmaceuticals Pte Ltd" at "My Cart" page, before clicking the <u>"Proceed To Checkout" button.</u>

\***Pay Later** option is only available for items fulfilled by Pan-Malayan Pharmaceuticals Pte Ltd.

We recommend for customers to create a separate transaction for orders that are fulfilled by Pan-Malayan, in order to select the **Pay Later** option (i.e., usual credit terms with Pan-Malayan).

| ₽ DO       | CMED                                         |                                                                                                    |          |   |            | Order Summ | nary                |          |
|------------|----------------------------------------------|----------------------------------------------------------------------------------------------------|----------|---|------------|------------|---------------------|----------|
| Select All |                                              | PRODUCT DETAILS                                                                                                    | QUANTITY | U | IT PRICE   | Subtotal   |                     | \$\$0.00 |
| Ο          | Fulfilled by Pan-Ma<br>Pay Later option av   | alayan Pharmaceuticals Pte Ltd<br>railable                                                                                    |          |   |            | Total      |                     | S\$0.00  |
| 0          |                                              | Ceradan Advanced Moisturising Skin<br>Barrier Cream 150g<br>Expiry: 10/2023<br>POM Credits Rewarded:<br>510 points<br>×Remove | 2        | H | \$\$\$1.00 |            | Proceed To Checkout |          |
| 0          | HYZAR                                        | Hyzaar Tablet 50/12.5mg 30's<br>Expiry: 11/2023<br>POM Credits Rewarded:<br>520 points<br>× Remove                            | -        | Ħ | \$\$26.00  |            |                     |          |
|            | HIPPING FOR ORDER<br>NG FEE <b>\$\$10.00</b> |                                                                                                    |          |   |            |            |                     |          |

| 🏦 Go to Event Hall                                 | Products ~                                                                                  | New 🌑 Pan-Malay | yan Brands | PMP Catazine | My Account 🗠              | Order History               | 📄 Order Form                            |
|----------------------------------------------------|---------------------------------------------------------------------------------------------|-----------------|------------|--------------|---------------------------|-----------------------------|-----------------------------------------|
| Select All                                         | PRODUCT DETAILS                                                                             |                 | QUANTITY   | UNIT PRICE   | Order S                   | ummary                      |                                         |
| Fulfilled by Pan-         Pay Later option         | Malayan Pharmaceutio<br>available                                                           | als Pte Ltd     |            |              | Subtot<br>Pan-M           | al<br>alayan Delivery Charg | S\$206.00                               |
|                                                    | Ceradan Advanced<br>Barrier Cream 150g<br>Expiry: 10/2023<br>POM Credits Rewa<br>510 points | 3               | 2          | S\$51.00     | \$100)<br>GST (7<br>Promo | 96)                         | 5\$0.00<br>5\$14.42<br>to Code<br>Apply |
|                                                    | ×Remove                                                                                     |                 |            |              | Total                     | 🛱 You will earn 1030        | S\$220.42 POM Credits                   |
| HYZAAR                                             | Hyzaar Tablet 50/1<br>Expiry: 11/2023<br>POM Credits Rewar<br>520 points<br>× Remove        |                 | 4          | S\$26.00     |                           | Proceed To Ch               | eckout                                  |
| ➡ FREE SHIPPING FOR ORDI<br>SHIPPING FEE \$\$10.00 | ERS OVER <b>\$\$100.00</b>                                                                  |                 |            |              |                           |                             |                                         |
| Continue Shopping Clear C                          | art                                                                                         |                 |            |              |                           |                             |                                         |

## 8. Select either **Pay Online** or **Pay Later** payment method

## Pay Online

|                                          | Search by Product, Generic Nam     | ne, Principal                             |                 | Q Destages POM C                                                              | redes Favourites My Cart |
|------------------------------------------|------------------------------------|-------------------------------------------|-----------------|-------------------------------------------------------------------------------|--------------------------|
|                                          | Plavix Tablet Augmentin Tablet     | Ivy Leaf   Sterimar Nose Hygier           | he              | Welcome, Doc Me<br>Log Out [→                                                 |                          |
| f Go to Event Hall                       | Products ~ New 🕥 I                 | Pan-Malayan Brands                        | PMP Catazine My | y Account ~ ② Order History                                                   | 7 📑 Order Form           |
| PAYMENT MET                              | гнор                               |                                           |                 | Hyzaar Tablet 50/12.5mg<br>4 x \$\$26.00                                      | 30's                     |
| Pay Online<br>Pay by Credit / Debit Card |                                    | ay Later<br>sh on Delivery / Credit Terms |                 | 4 x 5826.00<br>Ceradan Advanced Moistu<br>Barrier Cream 150g<br>2 x \$\$51.00 | urising Skin             |
| Select Card                              |                                    |                                           |                 | 6 item(s)                                                                     | 5\$206.00                |
| Master Card                              |                                    |                                           |                 | GST (7%)                                                                      | S\$14.42                 |
|                                          |                                    |                                           |                 | Promo code Enter Pr                                                           | romo Code                |
| O Add Card                               |                                    |                                           |                 |                                                                               | Apply                    |
|                                          |                                    |                                           |                 | POM credits                                                                   | 1030                     |
| Order Confirm                            | nation                             |                                           |                 | Order Total                                                                   | \$\$220.42               |
| Address *                                |                                    | Zip/p                                     | ostal code *    |                                                                               |                          |
|                                          |                                    |                                           |                 |                                                                               |                          |
| Name of Business                         | Phone                              | E-mail *                                  |                 |                                                                               |                          |
| DOC MED                                  |                                    |                                           |                 |                                                                               |                          |
| Customer PO                              |                                    |                                           |                 |                                                                               |                          |
|                                          |                                    |                                           |                 |                                                                               |                          |
| Customer notes                           |                                    |                                           |                 |                                                                               |                          |
|                                          |                                    |                                           |                 |                                                                               |                          |
|                                          |                                    |                                           |                 |                                                                               |                          |
|                                          |                                    |                                           | 1               |                                                                               |                          |
| Select this check box to                 | to accept the Terms and Conditions |                                           |                 |                                                                               |                          |
| Place Order ( S\$220.4                   | 42) Back                           |                                           |                 |                                                                               |                          |

## Pay Later

| Pay Online<br>Pay by Credit / Debit Card |       | Pay Later Cash on Delivery / Credit Terms | Ceradan Advanced Mois<br>Barrier Cream 150g<br>2 x S\$51.00 | sturising Skin |
|------------------------------------------|-------|-------------------------------------------|-------------------------------------------------------------|----------------|
| Order Confirma                           | ition |                                           | 6 item(s)                                                   | S\$206.0       |
| Address *                                |       | Zip/postal code *                         | GST (7%)                                                    | S\$14.         |
|                                          |       |                                           | Promo code Enter                                            | Promo Code     |
| Name of Business                         | Phone | E-mail *                                  |                                                             | Арр            |
| DOC MED EILEEN ONLINE                    |       | choong.eileen@gmail.com                   | POM credits                                                 | 10             |
| Customer PO                              |       |                                           | Order Total                                                 | 5\$220.4       |
|                                          |       |                                           |                                                             |                |
| Customer notes                           |       |                                           |                                                             |                |
|                                          |       |                                           |                                                             |                |
|                                          |       |                                           |                                                             |                |
|                                          |       |                                           | 6                                                           |                |
|                                          |       |                                           |                                                             |                |

9. For **Pay Online** option, please fill-out your credit/debit card details

Customers may use the "Add Card" feature to input details for a different credit/debit card.

| PAYMENT METHOD                           | )                    |                              |               |                   |          |                        | )/12.5mg 30's               |           |
|------------------------------------------|----------------------|------------------------------|---------------|-------------------|----------|------------------------|-----------------------------|-----------|
| Pay Online<br>Pay by Credit / Debit Card | •                    | Pay Later<br>Cash on Deliver | y / Credit Te | rms               | Barrier  | an Advano<br>r Cream 1 | ed Moisturising Skin<br>50g |           |
|                                          |                      |                              |               |                   | 2 × S\$5 | 51.00                  |                             |           |
| Select Card                              |                      |                              |               |                   | 6 item   | (s)                    |                             | S\$206.00 |
| Master Card                              |                      |                              |               |                   | GST (7   | %)                     |                             | S\$14.42  |
|                                          |                      |                              |               |                   | Promo    | o code                 | Enter Promo Code            |           |
| Add Card                                 |                      |                              |               |                   |          |                        |                             | Apply     |
|                                          |                      |                              |               |                   | POM      |                        |                             | 1030      |
| Order Confirmatio                        | n                    |                              |               |                   | Order    | Total                  |                             | S\$220.42 |
|                                          |                      |                              |               | Zip/postal code * |          |                        |                             |           |
| Address *                                |                      |                              |               | Zip/postal code - |          |                        |                             |           |
| 1                                        |                      |                              |               |                   |          |                        |                             |           |
| Name of Business                         | Phone                |                              | E-mail *      |                   |          |                        |                             |           |
| DOC MED                                  |                      |                              |               |                   |          |                        |                             |           |
| Customer PO                              |                      |                              |               |                   |          |                        |                             |           |
| TEST ORDER on 21 Sep 2022                |                      |                              |               |                   |          |                        |                             |           |
| Customer notes                           |                      |                              |               |                   |          |                        |                             |           |
| TEST ORDER. DO NOT PROCESS               |                      |                              |               |                   |          |                        |                             |           |
|                                          |                      |                              |               |                   |          |                        |                             |           |
|                                          |                      |                              |               |                   |          |                        |                             |           |
|                                          |                      |                              |               |                   | ~        |                        |                             |           |
| Select this check box to accept t        | the Terms and Condit | ions                         |               |                   |          |                        |                             |           |
| D Place Order ( \$\$220.42 )             | Back                 |                              |               |                   |          |                        |                             |           |

Enter the 3-digit CVV security code of your credit/debit card, before clicking the "Make Payment" button.

| ✓ Order summary                            |                                                               |
|--------------------------------------------|---------------------------------------------------------------|
| Reference:                                 | 40993_1663735843                                              |
| Description:                               | Order #40993 - Pan-Malayan Pharmaceuticals Pte Ltd : \$220.42 |
| Amount (SGD):                              | \$220.42                                                      |
| Payment details Indicates a required field | •                                                             |
| Cardholder's name                          |                                                               |
| Card number                                |                                                               |
| Expiry date                                |                                                               |
| Security code *                            | Last 3 digits on the back of card                             |
| Cancel                                     | Make Payme                                                    |

10. Enter the OTP sent via SMS for cardholder authentication

| Reference:                                                                                                    | ✓ Order summary         |                                     |                                        |                              |
|----------------------------------------------------------------------------------------------------|-------------------------|-------------------------------------|----------------------------------------|------------------------------|
| Amount (SGD):       \$220.42         Cardholder authentication       Image: Comparison of the security of online transactions, card issuers have introduced 3D secure. You have chosen a card that is part of 3D secure scheme so you will need to authenticate yourself with your be the security and of 3D secure scheme so you will need to authenticate yourself with your be the security and so the secure scheme so you will need to authenticate yourself with your be the security and Stocheme Password (OTP) is required to complete his transaction. Please enter be SMS-OTP which has been sent to your mobile phone (XXXIII as Stocheme SMS-OTP which has been sent to your mobile phone (XXXIII as Stocheme SMS-OTP which has been sent to your sent be stocheme sent has stocheme sent phone (XXXIII as Stocheme SMS-OTP which has been sent to your sent be stocheme sent has stocheme sent has stocheme sent has stocheme sent has stocheme sent has stocheme sent has stocheme sent has stocheme sent has stocheme sent has | Reference:              | 40993_166373                        | 5843                                   |                              |
| <section-header></section-header>                                                                                                    | Description:            | Order #40993                        | - Pan-Malayan Pharmaceuticals          | Pte Ltd : \$220.42           |
| Please do not click the refresh or back button as this may interrupt or terminate your transact<br>To increase the security of online transactions, card issuers have introduced 3D secure. You have<br>chosen a card that is part of 3D secure scheme so you will need to authenticate yourself with your b<br>Product of the transaction of the transaction. Please enter<br>the SMS-OTP which has been sent to your mobile phone (XXXX183)<br>Proceed<br>SMS-OTP HOSE                                                                                                    | Amount (SGD):           | \$220.42                            |                                        |                              |
| to increase the security of online transactions, card issuers have introduced 3D secure. You have chosen a card that is part of 3D secure scheme so you will need to authenticate yourself with your b                                                                                                    | Cardholder authen       | tication                            |                                        |                              |
| chosen a card that is part of 3D secure scheme so you will need to authenticate yourself with your b                                                                                                    | Please do not click th  | e refresh or back button a          | s this may interrupt or termina        | ate your transactio          |
| the SMS-OTP which has been sent to your mobile phone (XXXX1838).  Merchant: DOCMED Amount: SGD 220.42 Date: 21/09/2022 Card Number: SMS-OTP HQ58 Phocoad Gat Another SMS-OTP Cancel  If XXXX1838 is not your mobile phone number; please complete he 2EA Begistration.Uratate.Form (available on the UOB westen) and mail it to us.                                                                                                    | chosen a card that is p | art of 3D secure scheme so          | you will need to authenticate yo       | urself with your bar<br>大李雙行 |
| Amount:       SGD 220.42         Date:       21/09/2022         Card Number:       Image: Card Number:         SMS-OTP       HG56         Ptocoxed       Get Another SMS-OTP         If XXXX1836 is not your mobile phone number, please complete the 2EA         Begistration/Ledate Form (available on the UOB weshes) and mail it to us.                                                                                                    | For added               | the SMS-OTP which has been se       | nt to your mobile phone (XXXX1838).    | se enter                     |
| Date:       21/09/2022         Card Number:                                                                                                    |                         |                                     |                                        |                              |
| SMS-OTP HO5B  Proceed  Get Another SMS-OTP  Cancel  If XXXX1838 is not your mobile phone number, places complete the 25A BegistrationUldate Form (available on the UOB website) and mail it to us                                                                                                    |                         | Date:                               |                                        |                              |
| Procosed      Get Another SMS-OTP      Cancel      If XXXX1838 is not your mobile phone number, places complete the <u>2FA</u> Begistration locater Form (available on the UOB website) and mail it to us                                                                                                    |                         |                                     | HQ58                                   |                              |
| Cancel If XXXX1838 is not your mobile phone number, please complete the <u>2FA</u> <u>Bengstration Ucdate Form</u> (available on the UOB vebste) and mail it to us                                                                                                    |                         |                                     |                                        | 8                            |
| If XXXX1838 is not your mobile phone number, please complete the 2 <u>FA</u><br><u>RegistrationUclater Form</u> (available on the UOB website) and mail it to us                                                                                                    |                         |                                     |                                        |                              |
| Registration/Update Form (available on the UOB website) and mail it to us.                                                                                                    |                         |                                     | Cancel                                 |                              |
| Registration/Update Form (available on the UOB website) and mail it to us.                                                                                                    |                         | If XXXX1838 is not your mobile ph   | one number, please complete the 2FA    |                              |
|                                                                                                    | Сору                    | Registration/Update Form (available | on the UOB website) and mail it to us. | ed.                          |
|                                                                                                    |                         |                                     |                                        |                              |
|                                                                                                    |                         |                                     |                                        |                              |
|                                                                                                    |                         |                                     |                                        |                              |
|                                                                                                    |                         |                                     |                                        |                              |
|                                                                                                    |                         |                                     |                                        |                              |
|                                                                                                    |                         |                                     |                                        |                              |
|                                                                                                    |                         |                                     |                                        |                              |
|                                                                                                    |                         |                                     |                                        |                              |
| Cancel                                                                                                    | Cancol                  |                                     |                                        |                              |

11. Confirmation of successful order for items fulfilled by <u>Pan-Malayan</u> <u>Pharmaceuticals Pte Ltd</u>

|                                 | Search by Product, Generic<br>Plavix Tablet   Augmentin Tabl |             | sar Nose Hygiene    | ٩            | Messages PCM Credits Favour<br>Welcome, Doc Med<br>Log Out (? | nes My Cart |
|---------------------------------|--------------------------------------------------------------|-------------|---------------------|--------------|---------------------------------------------------------------|-------------|
| 🚊 Go to Event Hall              | Products ~ New                                               | Pan-Malayan | Brands PMP Catazine | My Account ~ | 🗿 Order History 📄 Or                                          | der Form    |
| Home > Your order has been re   | ceived > Your order has been                                 | received    |                     |              |                                                               |             |
| Order                           |                                                              |             |                     |              |                                                               |             |
| Congratulations! Your order has | been successfully placed.                                    |             |                     |              |                                                               |             |
|                                 |                                                              |             |                     |              |                                                               |             |
| Order Details View Orde         | ers                                                          |             |                     |              | Continue                                                      | Shopping    |

- Manage Payment Methods Add or remove credit/debit card details for faster online payment transaction!
  - 1. Click "My Account" and select "Payment Methods" in the dropdown menu Or select the "Payment Methods" option on the left pane of the screen.
  - 2. Click the "Add New Card" button to save your credit/debit card details.
  - 3. Details of saved credit/debit card(s) can be removed from this page.

| POM                       | Search by Product, Generic Name, Principal Plavis Tablet   Augmentin Tablet   Ny Leaf   Sterimar Nose Hyglene | Contraction     Contraction     Contracti |
|---------------------------|----------------------------------------------------------------------------------------------------|----------------------------------------------------------------------------------------------------|
| 💼 Go to Event Hall        | Products 🗠 New 🍯 Pan-Malayan Brands PMP Catazine                                                              | My.Account                                                                                                    |
| Home > Payment Methods    |                                                                                                    | Order History<br>POM Credits                                                                                                    |
| DOC MED<br>Doctor         | Payment Methods                                                                                               | Favourites Payment Methods                                                                                                    |
| Order History<br>Messages | Credit/Debit Card                                                                                             | Payment methods Manage Account Users Change Password                                                                                                    |
| POM Credits 🧿             |                                                                                                    |                                                                                                    |
| Favourites 🙆              |                                                                                                    |                                                                                                    |
| Payment methods           |                                                                                                    |                                                                                                    |
| My Business Profile       |                                                                                                    |                                                                                                    |
| Manage User Accounts      |                                                                                                    |                                                                                                    |
| Change Password           |                                                                                                    |                                                                                                    |

## **Future Features**

Stay tuned for more features along the way!

## Feedback

We love to hear from you on what you think. Email us at <u>pom.admin@pom.com.sg</u>, or contact your sales representatives for more information.